ま こま ふこくこ まんなく すまき ばたこん ぱ た ー ん 2

1.【Foreign Language】を押 <sup>お</sup> してください。

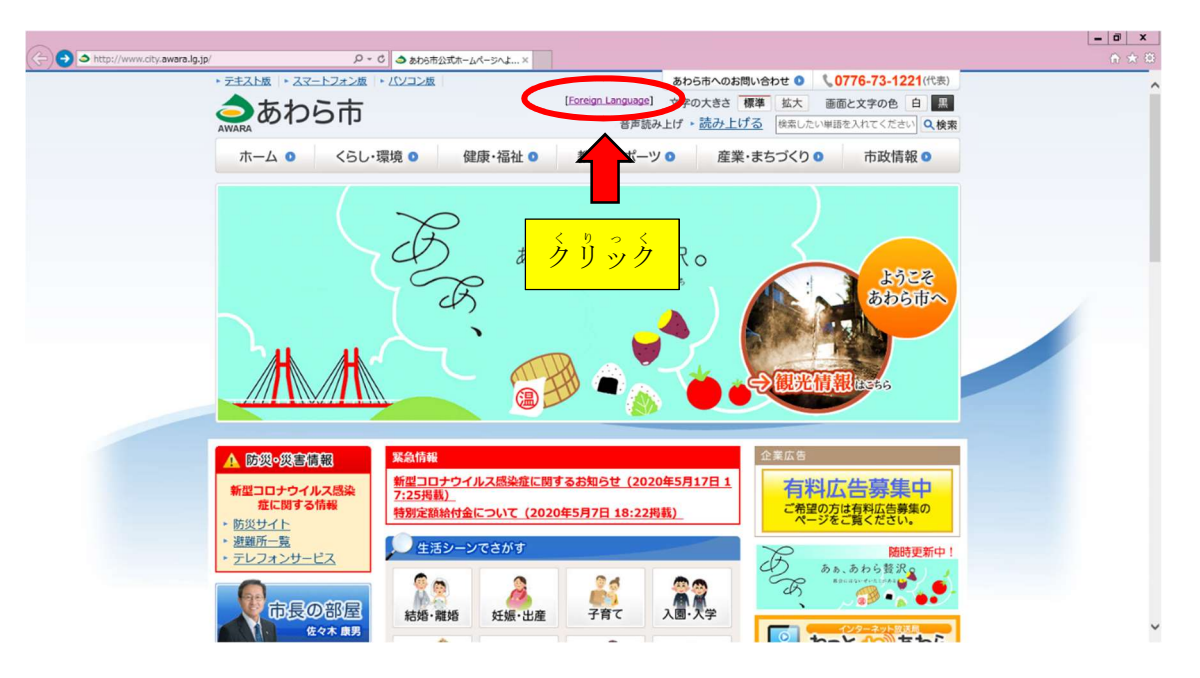

2. 【Foreign Language】のページに示されている言語以外を選ぶ場合

い<u>たん、しゃ</u><br>一旦、示されている言語の中から、どれでもいいので好きな言語を選んでください。

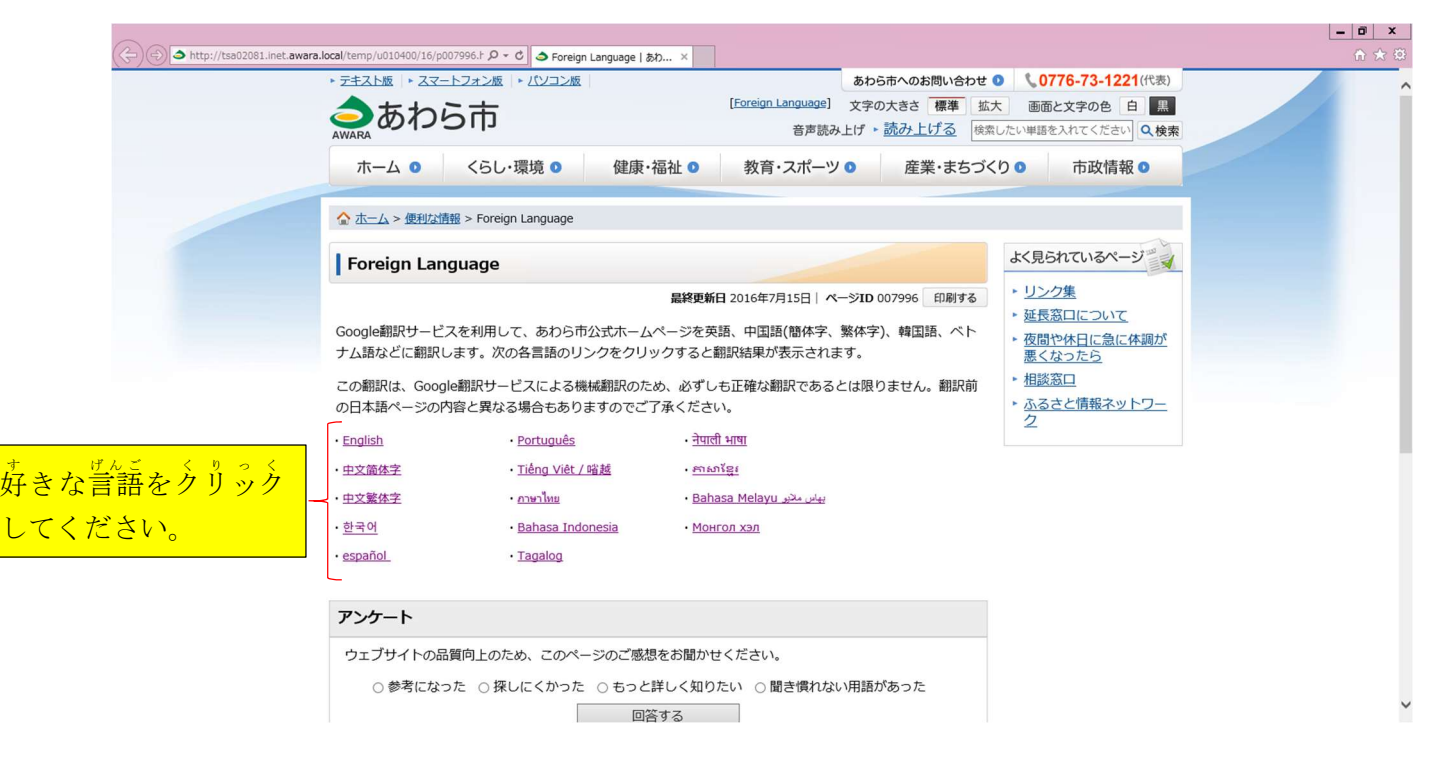

## 。<br>3. 矢印を押してください。

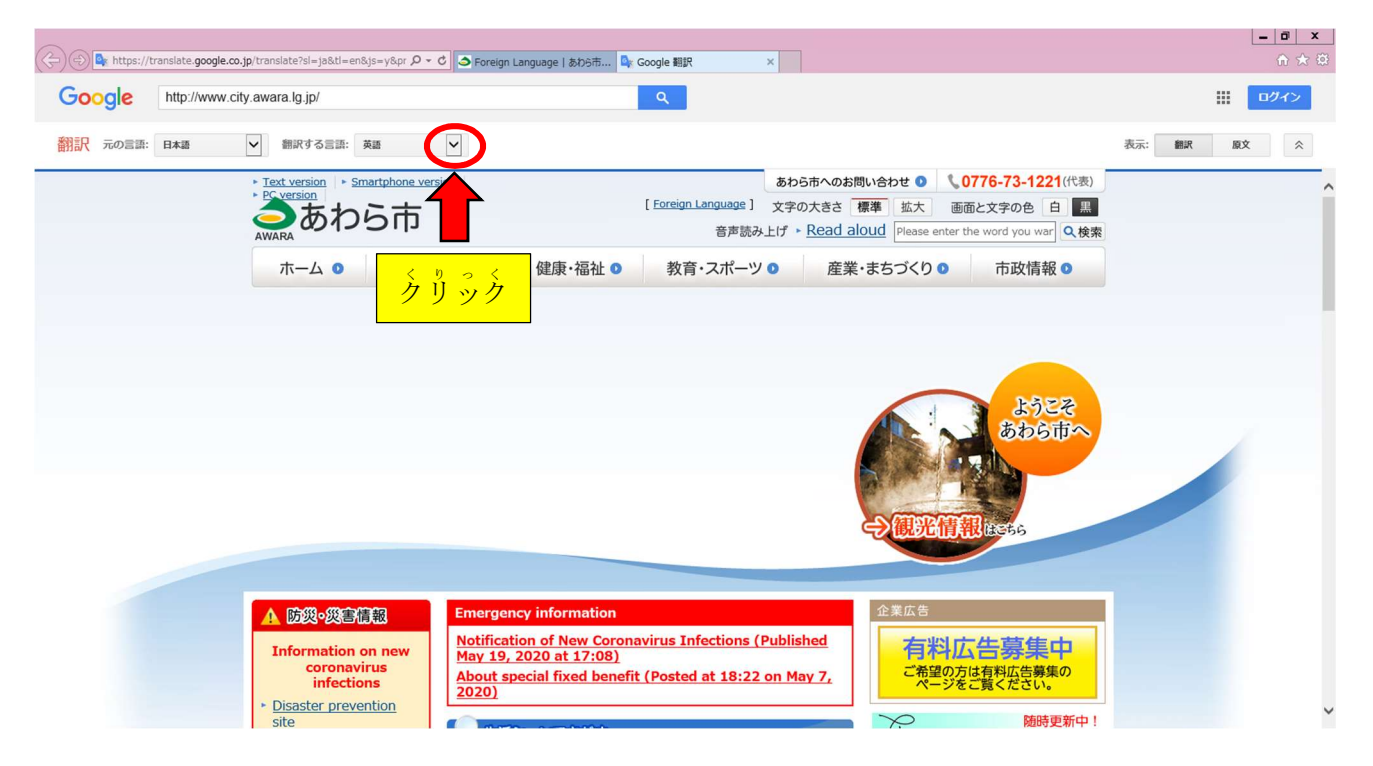

4. 【翻訳する言語】の中から、スクロールして好きな言語を選んでください。

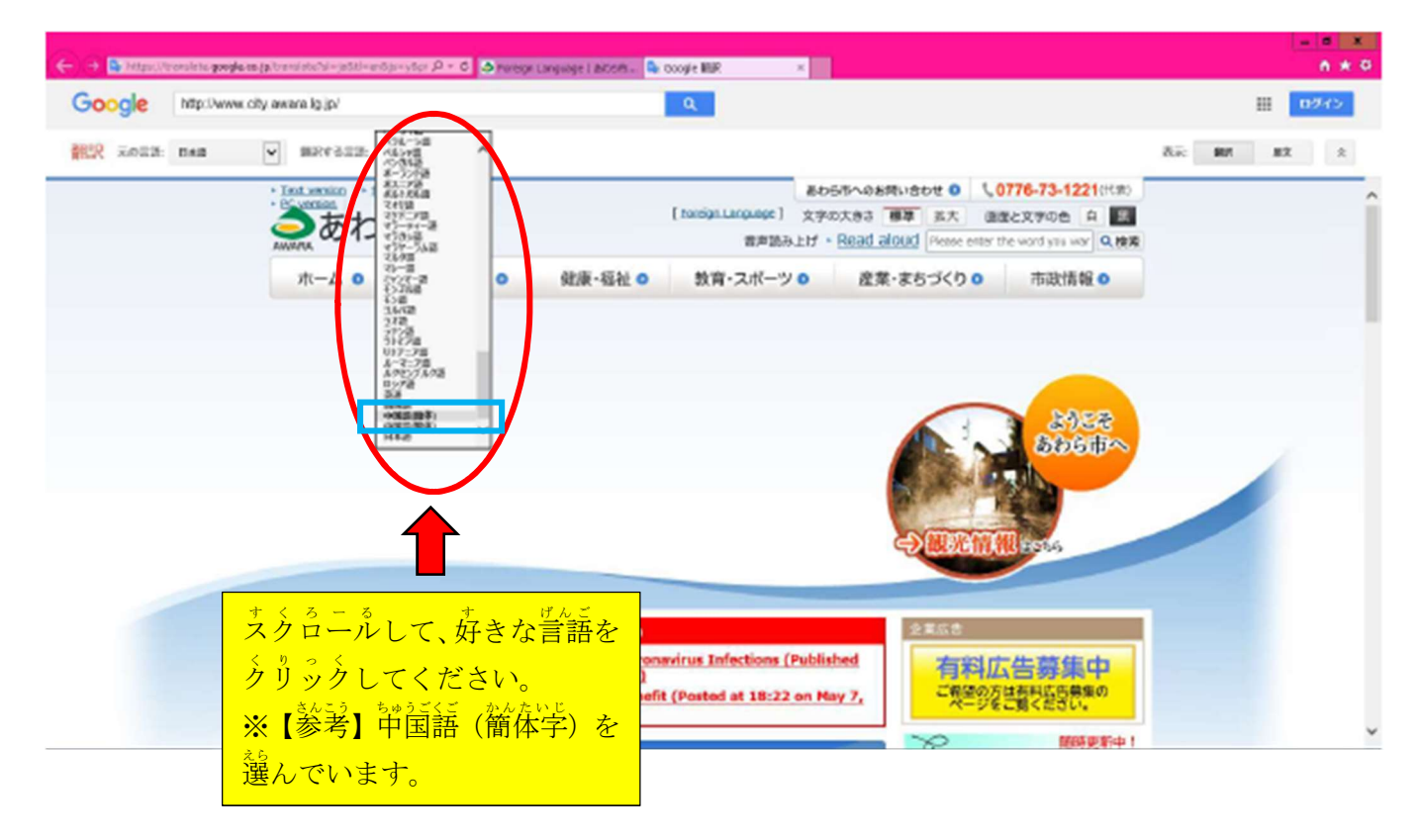

5.しばらく待つと、トップページに戻り、翻訳されたページに変わります。

きんこう ちゅうごご かんたいじ ばっしょん<br>参考 (中国語 (簡体字) バージョン)

【翻訳前】

】<br>【翻訳後】

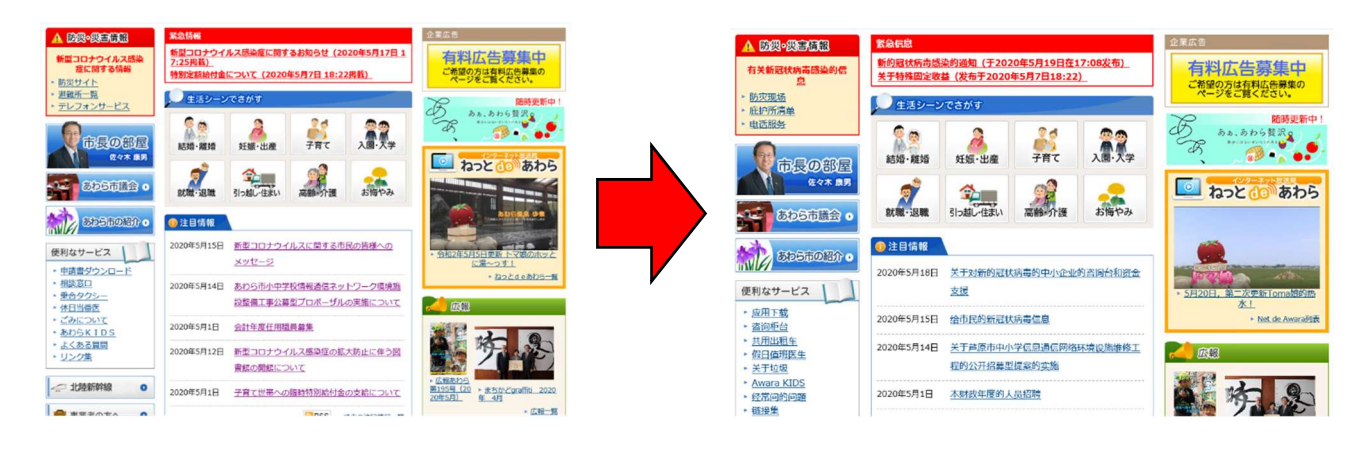